# URBIOLA

### **WORD 2016**

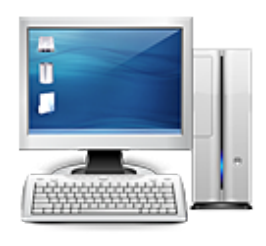

**Área:** Informática **Modalidad:** Mixta **Duración:** 22 h **Horas presenciales:** 2 **Horas teleformación:** 20 **Precio:** 176.00€

[Curso Bonificable](https://urbiola.campusdeformacion.com/bonificaciones_ft.php) **[Contactar](https://urbiola.campusdeformacion.com/catalogo.php?id=32677#p_solicitud)** [Recomendar](https://urbiola.campusdeformacion.com/recomendar_curso.php?curso=32677&popup=0&url=/catalogo.php?id=32677#p_ficha_curso) [Matricularme](https://urbiola.campusdeformacion.com/solicitud_publica_curso.php?id_curso=32677)

#### **OBJETIVOS**

En la parte presencial el alumno, con un lenguaje didáctico y accesible, adquirirá las bases necesarias para crear, compartir y leer documentos, realizando todas las practicas necesarias paso a paso, reforzando de esta manera el aprendizaje on-line

Este programa nos facilitar crear, compartir y leer documentos desde el más simple al documento de apariencia profesional más compleja. Las posibilidades de esta aplicación son tantas que se estima que el usuario medio sólo utiliza un 20% de sus capacidades. La intención de este curso es la de llegar a utilizar Word profundizando en todas sus herramientas sacándole todo el partido a un programa con tantas posibilidades. El curso incluye simulaciones del programa real por lo que no es imprescindible tenerlo instalado. Además son numerosas las prácticas" paso a paso" descargables (PDF), así como las explicaciones audiovisuales y los cuestionarios.

#### **CONTENIDOS**

- 1 Introducción a Microsoft Word
- 1.1 Qué es Word
- 1.2 Entrar y salir de Microsoft Word
- 1.3 Entorno de trabajo
- 1.4 Práctica Introducción a Microsoft Word
- 1.5 Cuestionario: Conociendo la aplicación
- 2 La pestaña Archivo
- 2.1 Archivo
- 2.2 Abrir un documento
- 2.3 Abrir documentos de versiones anteriores
- 2.4 Crear un nuevo documento
- 2.5 Cerrar un documento
- 2.6 Guardar y Guardar como
- 2.7 Práctica Operaciones con documentos
- 2.8 Cuestionario: Operaciones con documentos
- 3 Entorno de trabajo
- 3.1 Uso de la zona de pestañas
- 3.2 Menús contextuales y mini Barra de herramientas
- 3.3 Etiquetas inteligentes
- 3.4 Barra de estado
- 3.5 Documentos minimizados 3.6 Barras de desplazamiento
- 3.7 Herramientas
- 3.8 Barra de herramientas de acceso rápido

## URBIOLA

3.9 Práctica - Entorno de trabajo 3.10 Cuestionario: Entorno de trabajo

4 Desplazarnos por el documento

4.1 Uso de las órdenes Ir a, Buscar y Reemplazar

- 4.2 Uso de las teclas de dirección
- 4.3 Uso del ratón para la selección de texto
- 4.4 Hacer doble clic y escribir
- 4.5 Práctica Desplazarnos por el documento
- 4.6 Cuestionario: Aprender a desplazarnos
- 5 Formato de caracteres
- 5.1 Aplicar tipos de fuente, tamaño, estilos y color
- 5.2 Efectos de formato
- 5.3 Alinear el texto
- 5.4 Espacio entre caracteres
- 5.5 Predeterminar formato de caracteres
- 5.6 Letras capitales
- 5.7 Texto WordArt
- 5.8 Práctica Boletín de prensa
- 5.9 Cuestionario: Formato de caracteres

#### 6 Copiar cortar y pegar

- 6.1 Copiar y Pegar
- 6.2 Cortar y Pegar
- 6.3 Copiar formato de párrafo y carácter
- 6.4 Deshacer y Rehacer
- 6.5 Práctica Procesadores de textos
- 6.6 Cuestionario: Copiar, Cortar y Pegar
- 7 Opciones de párrafo
- 7.1 Sangría
- 7.2 Sangría y espacio
- 7.3 Interlineado
- 7.4 Práctica Salmón
- 7.5 Práctica Florencia
- 7.6 Cuestionario: opciones de párrafo
- 8 Tabulaciones
- 8.1 Establecer tabulaciones
- 8.2 Tabulaciones con caracteres de relleno
- 8.3 Eliminar y mover tabulaciones
- 8.4 Cambiar espacio predefinido
- 8.5 Práctica Ventas
- 8.6 Cuestionario: Tabulaciones
- 9 Listas numeradas y viñetas
- 9.1 Crear listas numeradas y listas con viñetas
- 9.2 Crear listas de varios niveles
- 9.3 Definir nuevo formato de número o viñetas
- 9.4 Práctica Plantillas integradas
- 9.5 Cuestionario: Listas numeradas y viñetas

10 Herramientas de ortografía

- 10.1 Ortografía y gramática
- 10.2 Sinónimos
- 10.3 Guiones 10.4 Traductor
- 

## URBIOLA

10.5 Práctica - Más de dos millones 10.6 Cuestionario: Herramientas de ortografía

11 Encabezados y pies de página

- 11.1 Herramientas para encabezado y pie de página
- 11.2 Crear pies de página
- 11.3 Insertar números de página
- 11.4 Práctica Aislamiento acústico
- 11.5 Práctica Sobre esto y aquello
- 11.6 Cuestionario: Encabezados y pies de página
- 12 Notas al pie y notas finales
- 12.1 Insertar notas al pie y notas al final
- 12.2 Modificar el texto de una nota
- 12.3 Marcadores
- 12.4 Práctica La leyenda toledana
- 12.5 Cuestionario: Notas al pie y finales
- 13 Diseño de página y opciones de impresión
- 13.1 Definir márgenes, encabezados y pies de página
- 13.2 Tamaño de página
- 13.3 Temas del documento
- 13.4 Vista preliminar
- 13.5 Configurar la impresión de un documento
- 13.6 Práctica Márgenes
- 13.7 Cuestionario: Diseño de página

14 Creación de tablas

- 14.1 Insertar tablas
- 14.2 Dibujar tablas
- 14.3 Cambiar la orientación del texto
- 14.4 Propiedades de tabla
- 14.5 Alineación de los datos
- 14.6 Práctica Carpema
- 14.7 Práctica Formación continua
- 14.8 Práctica Columnas
- 14.9 Cuestionario: Creación de tablas

15 Operaciones con tablas

- 15.1 Modos de selección de una tabla
- 15.2 Añadir filas, columnas o celdas a una tabla
- 15.3 Estilos de tabla
- 15.4 Eliminar filas y columnas o eliminar una tabla
- 15.5 Práctica Canon
- 15.6 Cuestionario: Operaciones con tablas

16 Columnas

- 16.1 Creación de columnas de estilo boletín
- 16.2 Insertar saltos de columna
- 16.3 Práctica Ordenadores competitivos
- 16.4 Cuestionario: Columnas

17 Trabajar con imágenes

- 17.1 Insertar imágenes desde archivo
- 17.2 Insertar imágenes prediseñadas
- 17.3 Modificar el tamaño de una imagen
- 17.4 Colocar imágenes
- 17.5 Herramientas de imagen

### BY ÜRBIOLA

17.6 Captura de pantalla 17.7 Práctica - Fractales 17.8 Cuestionario: Trabajar con imágenes

18 Cuadros de texto 18.1 Trabajar con cuadros de texto 18.2 Tamaño, bordes y relleno en un cuadro de texto 18.3 Cuestionario: Cuadros de texto

19 Trabajar con formas 19.1 Insertar formas 19.2 Dibujo de líneas y formas libres 19.3 Agregar texto a una forma 19.4 Práctica - Dirección 19.5 Cuestionario: Trabajar con formas 20 Sobres y etiquetas

20.1 Crear e imprimir sobres

20.2 Crear e imprimir etiquetas

20.3 Práctica - Carta de presentación

20.4 Cuestionario: Sobres y etiquetas

20.5 Cuestionario: Cuestionario final Word 2010